### Quick Reference Card - Basic

### **View Booking History**

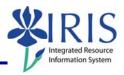

**Process:** Courses may be dropped from a student's schedule using the Administration Booking section of the Student Administration portal.

Role: Authorized Personnel Frequency: When Needed

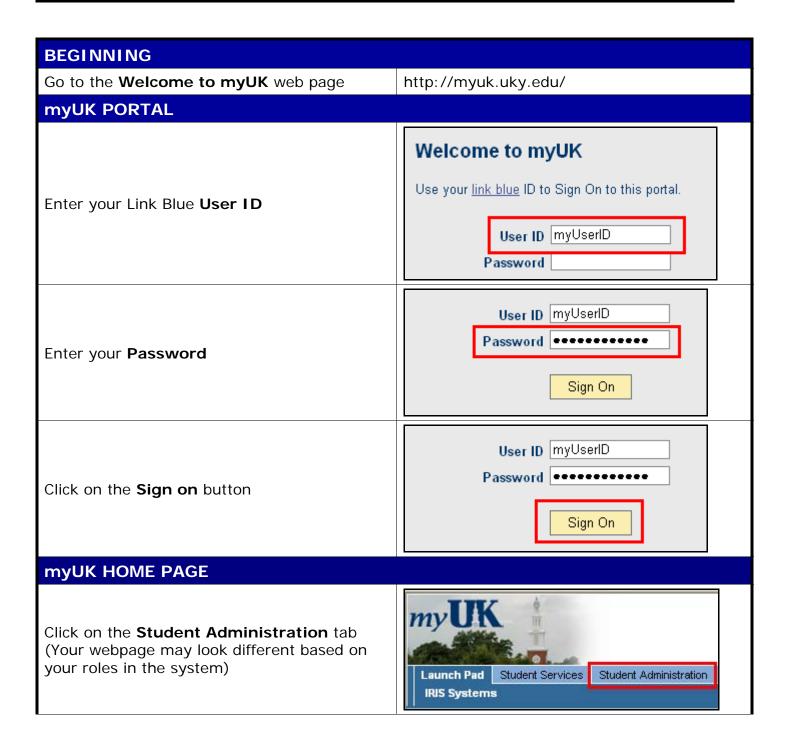

# Quick Reference Card - Basic View Booking History

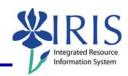

| STUDENT ADMINISTRATION                                                                                             |                                                                                                    |
|----------------------------------------------------------------------------------------------------|----------------------------------------------------------------------------------------------------|
| Click on <b>Advising Services</b>                                                                                  | Services Student Administration Enterprise Services Blackboard  cs   Administrative Services   Admissions   Advising Services   Faculty          |
| Click on the <b>Registration</b> folder in the <b>Detailed Navigation</b> area                                     | Advising Services Overview  Advising Services Overview  Advisee Record  Unofficial Transcript  Historical Course Changes  Print Student Schedule |
| ADMIN BOOKING                                                                                                    |                                                                                                    |
| In the Search for a student box, enter either the student's Username, Last Name, First Name, and/or Student Number | Search for a student Username: Last Name: First Name: Student Number: 10029591 Search                                                            |
| Click on the <b>Search</b> button                                                                                  | Student Number: 10029591  Search                                                                                                    |
| In the <b>Select a Year/Term</b> field, select the appropriate Academic Year and Term                              | Current Student: Mielke, Ann () - UKID# 10029591  Open Student Selection Close                                                                   |
| <b>Note:</b> This field will default to the most current academic year and term                                    | Select a Year / Term. Acad Year 2008-2009, Fall Semester Aug-2008                                                                                |
| The student's schedule will be displayed                                                                           | Ann Mielke is registered for these courses.    Drop   Class   Hours Grading Type   Meeting Times   Status                                        |

## **View Booking History**

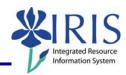

#### **VIEW BOOKING HISTORY**

To view the booking history for the student, click on the **Show History** button

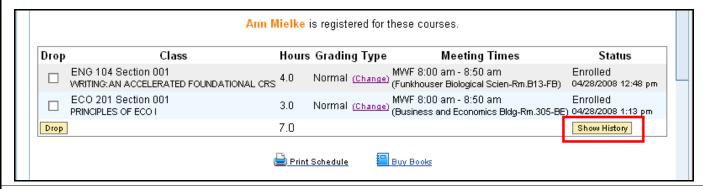

The history will display all the courses in which the student is enrolled and all the courses that have been dropped

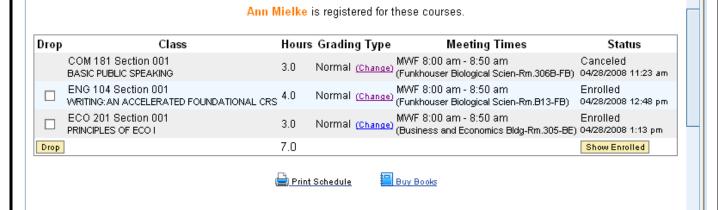

To return to the student's schedule, click on the **Show Enrolled** button

| Meeting Times                     | Status              |
|-----------------------------------|---------------------|
| 00 am - 8:50 am                   | Canceled            |
| ıser Biological Scien-Rm.306B-FB) | 04/28/2008 11:23 am |
| 00 am - 8:50 am                   | Enrolled            |
| user Biological Scien-Rm.B13-FB)  | 04/28/2008 12:48 pm |
| 00 am - 8:50 am                   | Enrolled            |
| s and Economics Bldg-Rm.305-BE)   | 04/28/2008 1:13 pm  |
|                                   | Show Enrolled       |